# sgi

SGI<sup>®</sup> 10-Gigabit Ethernet PCI Express Network Adapter User's Guide

#### **COPYRIGHT**

© 2007 SGI. All rights reserved; provided portions may be copyright in third parties, as indicated elsewhere herein. No permission is granted to copy, distribute, or create derivative works from the contents of this electronic documentation in any manner, in whole or in part, without the prior written permission of SGI.

#### LIMITED RIGHTS LEGEND

The software described in this document is "commercial computer software" provided with restricted rights (except as to included open/free source) as specified in the FAR 52.227-19 and/or the DFAR 227.7202, or successive sections. Use beyond license provisions is a violation of worldwide intellectual property laws, treaties and conventions. This document is provided with limited rights as defined in 52.227-14.

#### TRADEMARKS AND ATTRIBUTIONS

SGI, the SGI cube, and the SGI logo, and Altix, are registered trademarks of SGI in the United States and/or other countries worldwide.

Intel is a registered trademark of Intel Corporation. Linux is a registered trademark of Linus Torvalds in several countries. Myricom and Myrinet are registered trademarks of Myricom, Inc. UNIX and the X device are registered trademarks of The Open Group in the United States and other countries. All other trademarks mentioned herein are the property of their respective owners.

#### **FCC WARNING**

This equipment has been tested and found compliant with the limits for a Class A digital device, pursuant to Part 15 of the FCC rules. These limits are designed to provide reasonable protection against harmful interference when the equipment is operated in a commercial environment. This equipment generates, uses, and can radiate radio frequency energy and if not installed and used in accordance with the instruction manual, may cause harmful interference to radio communications. Operation of this equipment in a residential area is likely to cause harmful interference, in which case the user will be required to correct the interference at personal expense.

#### VDE 0871/6.78

This equipment has been tested to and is in compliance with the Level A limits per VDE 0871.

#### **EUROPEAN UNION STATEMENT**

This device complies with the European Directives listed on the "Declaration of Conformity" which is included with each product. The CE mark insignia displayed on the device is an indication of conformity to the aforementioned European requirements.

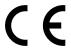

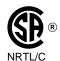

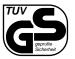

International Special Committee on Radio Interference (CISPR)

This equipment has been tested to and is in compliance with the Class A limits per CISPR publication 22.

#### Canadian Department of Communications Statement

This digital apparatus does not exceed the Class A limits for radio noise emissions from digital apparatus as set out in the Radio Interference Regulations of the Canadian Department of Communications.

#### Attention

Cet appareil numérique n'émet pas de perturbations radioélectriques dépassant les normes applicables aux appareils numériques de Classe A préscrites dans le Règlement sur les interferences radioélectriques etabli par le Ministère des Communications du Canada.

#### Japanese Compliance Statement

この装置は、情報処理装置等電波障害自主規制協議会 (VCCI) の基準に基づくクラス A 情報技術装置です。この装置を家庭環境で使用すると電波妨害を引き起こすことがあります。この場合には使用者が適切な対策を講ずるよう要求されることがあります。

Compliance Statement in Chinese

## 警告使用者:

這是甲類的資訊產品,在居住的環境中使用時,可能會造成射頻 干擾,在這種情況下,使用者會被要求採取某些適當的對策.

# **New Features in this Guide**

This revision includes additional SGI performance tuning recommendations. See Chapter 4, "Performance Tuning" on page 13.

007–4983–002 v

# **Record of Revision**

| Version | Description                        |
|---------|------------------------------------|
| 001     | April 2007<br>Original publication |
| 002     | October 2007<br>Revision           |

007–4983–002 vii

# **Contents**

| About this Guide          | •   |      |      |      |       |     |    |    |   |   |   |   |   |   |   |   |   |   |   |   |   | • | xv    |
|---------------------------|-----|------|------|------|-------|-----|----|----|---|---|---|---|---|---|---|---|---|---|---|---|---|---|-------|
| Audience                  |     |      |      |      |       |     |    |    |   |   |   |   |   |   |   |   |   |   |   |   |   |   | XV    |
| Important Information     |     |      | •    |      |       |     |    |    |   |   |   |   |   |   |   |   |   |   |   |   |   |   | XV    |
| Scope of this Guide .     |     |      |      |      |       |     |    |    |   |   |   |   |   |   |   |   |   |   |   |   |   |   | XV    |
| Related Publications      |     |      |      |      |       |     |    |    |   |   |   |   |   |   |   |   |   |   |   |   |   |   | XV    |
| Obtaining Publications    |     |      |      |      |       |     |    |    |   |   |   |   |   |   |   |   |   |   |   |   |   |   | xvii  |
| Conventions               |     |      |      |      |       |     |    |    |   |   |   |   |   |   |   |   |   |   |   |   |   |   | xvii  |
| Product Support           |     |      |      |      |       |     |    |    |   |   |   |   |   |   |   |   |   |   |   |   |   |   | xviii |
| Reader Comments .         |     |      |      |      |       |     |    |    |   |   |   |   |   |   |   |   |   |   |   |   |   |   | xvii  |
| 1. Features and Capa      | abi | lit  | ies  |      |       |     |    | •  |   |   |   |   |   |   |   |   |   |   |   |   | • |   | 1     |
| SGI Systems Supported     |     |      |      |      |       |     |    |    |   |   |   |   |   |   |   |   |   |   |   |   |   |   | 1     |
| Key Features              |     |      |      |      |       |     |    |    |   |   |   |   |   |   |   |   |   |   |   |   |   |   | 1     |
| 10-Gbit Ethernet Technolo |     |      |      |      |       |     |    |    |   |   |   |   |   |   |   |   |   |   |   |   |   |   | 2     |
| Cabling                   |     |      |      |      |       |     |    |    |   |   |   |   |   |   |   |   |   |   |   |   |   |   | 2     |
| Configuration Limits      |     |      |      |      |       |     |    |    |   |   |   |   |   |   |   |   |   |   |   |   |   |   | 3     |
| Tools                     |     |      |      |      |       |     |    |    |   |   |   |   |   |   |   |   |   |   |   |   |   |   | 3     |
|                           |     |      |      |      |       |     |    |    |   |   |   |   |   |   |   |   |   |   |   |   |   |   | _     |
| 2. Connecting the A       | uaj | pte  | ert  | .O a | a IN  | ıet | wo | rk |   | • | • | • | • | • | • | • | • | • | • | • | • | • | 5     |
| 3. Operating the Ada      | apt | ter  |      | •    |       |     |    |    | • |   |   |   |   |   |   |   | • |   |   |   | • | • | 7     |
| Verifying Functionality   |     |      |      |      |       |     |    |    |   |   |   |   |   |   |   |   |   |   |   |   |   |   | 7     |
| Using LEDs to Determ      | ine | Fu   | ınct | tior | nalit | ty  |    |    |   |   |   |   |   |   |   |   |   |   |   |   |   |   | 7     |
| Verifying Adapter Reco    | ogn | itic | on   |      |       |     |    |    |   |   |   |   |   |   |   |   |   |   |   |   |   |   | 8     |
| Enabling the Adapter      | _   |      |      |      |       |     |    |    |   |   |   |   |   |   |   |   |   |   |   |   |   |   | ç     |
| 007 4093 003              |     |      |      |      |       |     |    |    |   |   |   |   |   |   |   |   |   |   |   |   |   |   | :     |

## Contents

| Verifying that the Adapter is Properly Configured and Enabled | 9  |
|---------------------------------------------------------------|----|
| Resetting the Adapter                                         | 10 |
| Changing the Configuration                                    | 10 |
| Setting MTU Sizes                                             | 10 |
| Troubleshooting                                               | 11 |
| 4. Performance Tuning                                         | 13 |
| Tumbo Frames                                                  | 13 |
| Read/Write Size                                               | 13 |
| Network Buffer Sizes                                          | 13 |
| ГСР Time Stamps                                               | 14 |
| Glossary                                                      | 15 |
| Index                                                         | 17 |

x 007–4983–002

# **Figures**

| Figure 2-1 | Fiber Optic Connections |  |  |  |  |  |  |  |  |  |  |  |  |  |  |  |  |  | 6 |
|------------|-------------------------|--|--|--|--|--|--|--|--|--|--|--|--|--|--|--|--|--|---|
|------------|-------------------------|--|--|--|--|--|--|--|--|--|--|--|--|--|--|--|--|--|---|

007-4983-002 xi

# **Tables**

| Table 1-1 | 10-Gbit Cable Standards |  |  |  |  |  |  |  |  | 3 |
|-----------|-------------------------|--|--|--|--|--|--|--|--|---|
| Table 3-1 | Faceplate LEDs          |  |  |  |  |  |  |  |  | 8 |

007–4983–002 xiii

## **About this Guide**

This guide describes the SGI 10-Gigabit (Gbit) Ethernet PCI Express network adapter. It requires one of the following SGI ProPack for Linux releases:

- SGI ProPack 5 Service Pack 1 or later
- SGI ProPack 4 Service Pack 3 or later

You can use the SGI 10-Gbit Ethernet PCI Express network adapter in addition to your current adapter.

This guide shows you how to connect the adapter to an Ethernet network and explains how to operate the adapter.

## **Audience**

This guide assumes that you have general knowledge of Ethernet networks and the system in which the adapter is installed.

# **Important Information**

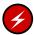

**Warning:** Never look into the end of a fiber optic cable to confirm that light is being emitted (or for any other reason).

Do not use any type of magnifying device, such as a microscope, eye loupe, or magnifying glass. Such activity causes a permanent burn on the retina of the eye. Optical signal cannot be determined by looking into the fiber end.

Most fiber optic laser wavelengths (1300 nm and 1550 nm) are invisible to the eye and cause permanent eye damage. Shorter wavelength lasers (for example, 780 nm) are visible and can cause significant eye damage.

Use only an optical power meter to verify light output.

007–4983–002 xv

## Scope of this Guide

This guide is written to facilitate installation of the adapter and does not cover detailed points of network configuration. It contains the following chapters:

- Chapter 1, "Features and Capabilities", summarizes features, cabling, configuration limits, and tools.
- Chapter 2, "Connecting the Adapter to a Network", shows you how to connect the adapter to your network.
- Chapter 3, "Operating the Adapter", explains how to verify installation of the adapter and software, how to reset the adapter, and how to set configuration parameters.
- Chapter 4, "Performance Tuning", discusses performance tuning topics.

## **Related Publications**

This guide is part of a document set that fully supports the installation, operation, and service of the adapter. For more information about installing and servicing the adapter, see the user's guide for the system in which the adapter is installed.

Also see the following:

- Linux Configuration and Operations Guide
- The Network Administrators' Guide
- The following Myricom webpages:
  - Myri-10G 10-Gigabit Ethernet Solutions:
     http://www.myri.com/Myri-10G/10gbe\_solutions.html
  - README Myricom 10GbE driver for Linux:
     http://www.myri.com/scs/READMES/README.myri10ge-linux
  - Myri-10G PCI-Express NIC with a 10GBase-R port:
     http://www.myri.com/Myri-10G/NIC/10G-PCIE-8A-R.html

xvi 007–4983–002

• Standard Linux man pages that are useful for any Ethernet device:

```
ethtool(8)
ifconfig(8)
ip(8)
```

## **Obtaining Publications**

You can obtain SGI documentation as follows:

- See the SGI Technical Publications Library at http://docs.sgi.com. Various formats are available. This library contains the most recent and most comprehensive set of online books, release notes, man pages, and other information.
- You can view release notes on your system by accessing the README.txt file for the product. This is usually located in the /usr/share/doc/productname directory, although file locations may vary.
- You can view man pages by typing man title at a command line.

## **Conventions**

The following conventions are used throughout this document:

| Convention | Meaning                                                                                                    |
|------------|----------------------------------------------------------------------------------------------------|
| command    | This fixed-space font denotes literal items such as commands, files, routines, path names, signals, messages, and programming language structures. |
| variable   | Italic typeface denotes variable entries and words or concepts being defined.                                                                      |
| user input | This bold, fixed-space font denotes literal items that the user enters in interactive sessions. (Output is shown in nonbold, fixed-space font.)    |

007–4983–002 xvii

Brackets enclose optional portions of a command or directive line.Ellipses indicate that a preceding element can be repeated.

## **Product Support**

SGI provides a comprehensive product support and maintenance program for its products:

- If you are in North America, contact the Technical Assistance Center at +1 800 800 4SGI or contact your authorized service provider.
- If you are outside North America, contact the SGI subsidiary or authorized distributor in your country.

## **Reader Comments**

If you have comments about the technical accuracy, content, or organization of this publication, contact SGI. Be sure to include the title and document number of the publication with your comments. (Online, the document number is located in the front matter of the publication. In printed publications, the document number is located at the bottom of each page.)

You can contact SGI in any of the following ways:

• Send e-mail to the following address:

techpubs@sgi.com

- Contact your customer service representative and ask that an incident be filed in the SGI incident tracking system.
- Send mail to the following address:

SGI Technical Publications 1140 East Arques Avenue Sunnyvale, CA 94085–4602

SGI values your comments and will respond to them promptly.

xviii 007–4983–002

# Features and Capabilities

This chapter discusses the following:

- "SGI Systems Supported" on page 1
- "Key Features" on page 1
- "10-Gbit Ethernet Technology" on page 2
- "Cabling" on page 2
- "Configuration Limits" on page 3
- "Tools" on page 3

## **SGI Systems Supported**

The SGI 10-Gigabit (Gbit) Ethernet PCI Express network adapter is supported in the following systems:

- SGI Altix 4700
- SGI Altix 450
- SGI Altix XE210
- SGI Altix XE240
- SGI Altix XE310
- SGI Altix XE1200
- SGI Altix XE1300

# **Key Features**

The adapter includes the following key features:

- Low-profile PCI Express x8 add-in card.
- 10-Gigabit Ethernet.

Note: SGI does not support dual-protocol or 10-Gigabit Myrinet.

- Wire-speed performance.
- Firmware-controlled offload engine. The driver and NIC firmware implement zero-copy on the send side with all supported operating systems, and, depending on the operating system, use a variety of stateless offloads, including:
  - Interrupt coalescing
  - IP and TCP checksum offload, send and receive
  - TCP segmentation offload (TSO), also known as large send offload (LSO)
  - Receive-side scaling (RSS)
  - Large receive offload (LRO)
  - Multicast filtering

For additional details, see:

http://www.myri.com/Myri-10G/NIC/10G-PCIE-8A-R.html

# 10-Gbit Ethernet Technology

The 10-Gbit Ethernet technology is an extension of Gigabit Ethernet (1000-Base-T) technology that allows over-the-wire speeds of up to 10 Gbits per second (Gbps), which is theoretically ten times the rate of existing technology.

The 10-Gbit Ethernet technology is targeted at backbone networks and interserver connectivity. It provides an upgrade path for high-end workstations that require more bandwidth than Gigabit Ethernet can provide.

## Cabling

The adapter has an LC connector and uses a 10GBASE-SR transceiver at 850 nm. It is connected to the network using a multimode fiber (MMF) 50-micron cable. The cable (which is not included in the shipment) must have a modal bandwidth in the range

from 400-MHz  $^{\ast}$  km to 2000-MHz  $^{\ast}$  km, depending on its length, as shown in Table 1-1.

**Table 1-1** 10-Gbit Cable Standards

| Diameter (Microns) | Modal Bandwidth (MHz * km) | Range (Meters) |
|--------------------|----------------------------|----------------|
| 50                 | 400                        | 2 to 66        |
| 50                 | 500                        | 2 to 82        |
| 50                 | 2000                       | 2 to 300       |

# **Configuration Limits**

The number of the 10-Gbit Ethernet PCI Express network adapters supported varies by system. Consult with your SGI representative to determine the currently supported maximum for your configuration.

## **Tools**

The following standard Linux commands are useful with any Ethernet device:

- ethtool(8)
- ifconfig(8)
- ip(8)

For more information, see the man page associated with each tool.

007-4983-002

# **Connecting the Adapter to a Network**

To install the SGI 10-Gbit Ethernet PCI Express network adapter, refer to the instructions for installing a PCI card in the user's or owner's guide that came with the SGI system.

To connect the adapter to a network, do the following:

1. Remove the protective end caps and save them.

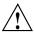

**Caution:** 10-Gbit optics are very sensitive. If you plan on leaving them disconnected for any length of time, you must replace the end caps. The optics on the SGI 10-Gbit Ethernet PCI Express network adapter cannot be cleaned.

2. Insert the LC connector on one end of the fiber-optic cable into the adapter, as shown in Figure 2-1 Ensure that the connector is inserted completely into the jack.

**Note:** If the network connects to an Ethernet switch, consult the operating manual for the switch to ensure that the switch port is enabled and configured correctly and has the correct adapter type (10GBASE-SR).

3. Insert the connector on the other end of the fiber-optic cable into the connector on the Ethernet switch, or another computer system (as appropriate).

Figure 2-1 shows the fiber optic connectors for the card.

007–4983–002 5

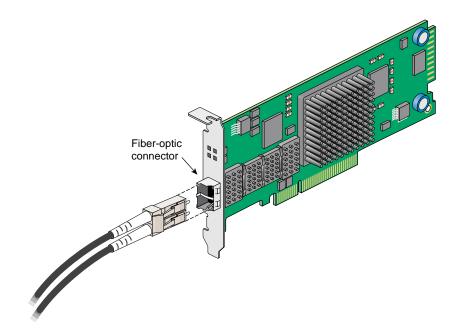

Figure 2-1 Fiber Optic Connections

For information about configuring the interfaces, see *The Network Administrators' Guide*.

# **Operating the Adapter**

This chapter describes various issues that may occur when using the SGI 10-Gbit Ethernet PCI Express network adapter in a 10-Gbit Ethernet network. It includes the following sections:

- "Verifying Functionality" on page 7
- "Resetting the Adapter" on page 10
- "Changing the Configuration" on page 10
- "Setting MTU Sizes" on page 10
- "Troubleshooting" on page 11

## **Verifying Functionality**

This section explains the following:

- "Using LEDs to Determine Functionality" on page 7
- "Verifying Adapter Recognition" on page 8
- "Enabling the Adapter" on page 9
- "Verifying that the Adapter is Properly Configured and Enabled" on page 9

## **Using LEDs to Determine Functionality**

The SGI 10-Gbit Ethernet PCI Express network adapter has light-emitting diodes (LEDs) that indicate whether the adapter is configured correctly and connected to an active Ethernet.

**Table 3-1** Faceplate LEDs

| Label | Color  | Meaning                              |
|-------|--------|--------------------------------------|
| S     | Yellow | Controlled by the adapter's firmware |
| L     | Green  | Link connectivity                    |
| R     | Green  | Receive (RX) traffic                 |
| T     | Green  | Transmit (TX) traffic                |

## **Verifying Adapter Recognition**

To verify that the adapter has been recognized, do the following:

1. Use the /sbin/lspci command to ensure that the device has been recognized. For example, you might see one of the following:

```
[root@linux root]# /sbin/lspci |grep -i myricom
Ethernet controller: MYRICOM Inc. Myri-10G Dual-Protocol NIC (10G-PCIE-8A)
Subsystem: MYRICOM Inc. Myri-10G Dual-Protocol NIC (10G-PCIE-8A)
```

If lspci shows Unknown device as in the previous examples, you can use the update-pciids utility to update the pciid database. For more information, see the update-pciids(8) man page.

**Note:** If the driver module is not yet loaded, files and commands such as /proc/net/dev and /sbin/ifconfig will not display the device.

2. If /sbin/lsmod does not show the myrilloge module, use the following command to load it:

[root@linux root]# /sbin/modprobe myri10ge

## **Enabling the Adapter**

To enable the adapter, enter the following:

[root@linux root]# ifconfig IPaddress netmask netmaskvalue broadcast broadcastaddress mtu 1500|9000

For example:

[root@linux root]# ifconfig eth2 10.0.0.1 netmask 0xfffffff00 broadcast 10.0.0.255 mtu 9000

**Note:** Ethernet interfaces are named eth0, eth1, and so on, always with a common prefix of eth.

For other systems to see the new address, you must enter the new hosts' addresses in DNS or in host files or NIS as required for your system.

For details, see the operating-system specific documentation about networking.

## Verifying that the Adapter is Properly Configured and Enabled

To verify that the network interface is configured properly and is enabled on, enter the following on a Linux system:

[root@linux root]# **ifconfig eth**N

For example, for eth2:

## Resetting the Adapter

In the unlikely event that you need to reset the adapter, enter the following, where N is the adapter number:

```
# ifconfig ethN down
# ifconfig ethN up
```

## **Changing the Configuration**

To change the configuration of your adapter, use the ethtool(8) command. For more information, see the ethtool(8) man page.

## **Setting MTU Sizes**

The maximum transmission unit (MTU) size is controlled by the mtu <code>mtu\_size</code> switch of the <code>ifconfig</code> command. The most common MTU sizes are 1500 bytes (standard-size Ethernet frames) and 9000 (jumbo Ethernet frames). The adapter supports an MTU size of up to 9000 bytes. Configuring the adapter to use jumbo frames can increase network throughput and reduce CPU load, but only if the network supports jumbo frames.

By default, the Myri10GE driver configures the Myri-10G NIC with a 9000-byte MTU. The 10-Gigabit Ethernet switch to which the NICs are connected must support jumbo frames; otherwise, the NICs must be configured with a 1500-byte MTU.

To configure the MTU size, follow these steps:

1. To display information about the network adapters currently installed in the system, enter the following command:

```
[root@linux root]# netstat -i
For example:
```

```
[root@linux root]# netstat -i
Kernel Interface table
Iface MTU Met RX-OK RX-ERR RX-DRP RX-OVR TX-OK TX-ERR TX-DRP TX-OVR Flg
... other interfaces removed from output
eth2 9000 053042986 0 0 073338167 0 0 0 BMRU
```

2. To change the MTU size of the 10-Gbit Ethernet adapter, enter the following, where *N* is the number of the adapter:

```
[root@linux root]# ifconfig ethN mtu mtu_size
```

For example:

```
[root@linux root]# ifconfig eth2 mtu 1500
```

3. To verify that the MTU size has been changed, enter the following:

```
[root@linux root]# netstat -i
```

For example:

```
[root@linux root]# netstat -i
Kernel Interface table
Iface MTU Met RX-OK RX-ERR RX-DRP RX-OVR TX-OK TX-ERR TX-DRP TX-OVR Flg
... other interfaces removed from output
eth2 1500 053042986 0 0 073338167 0 0 0 BMRU
```

# **Troubleshooting**

For information about troubleshooting, see:

http://www.myri.com/scs/READMES/README.myri10ge-linux

# **Performance Tuning**

The default settings have been carefully chosen to maximize throughput for the SGI 10-Gigabit (Gbit) Ethernet PCI Express network adapter so that no further tuning is required. However, if you wish to experiment with the settings found on Myricom's web site at http://www.myri.com/serve/cache/511.html, it is important that you follow the information in this chapter.

This chapter discusses the following:

- "Jumbo Frames" on page 13
- "Read/Write Size" on page 13
- "Network Buffer Sizes" on page 13
- "TCP Time Stamps" on page 14

## **Jumbo Frames**

Using a large maximum transmission unit (MTU) is necessary for the best 10–Gbit Ethernet performance. Generally, the bigger the MTU, the better. The driver supports MTUs as large as 9000 bytes.

## Read/Write Size

Applications should read large buffers from and write large buffers to the network for the best throughput and to reduce CPU utilization.

For example, an application that uses recv(2) calls with 32–KB buffers will generally have better throughput than if the application were to use twice as many recv calls with 16-KB buffers.

## **Network Buffer Sizes**

Normally, larger network buffers are called for with 10-Gbit Ethernet than when lower-bandwidth network interface cards are used. The following network buffer

sizes were chosen to be compatible with those recommended by the card manufacturer and required by SGI's software. To set the network buffer sizes:

1. Add or change the following entries in the /etc/sysctl.conf file:

```
net.core.rmem_default = 524287
net.core.rmem_max = 524287
net.core.wmem_default = 524287
net.core.wmem_max = 524287
net.ipv4.tcp_rmem = 10000000 10000000 16777216
net.ipv4.tcp_wmem = 10000000 10000000 16777216
net.ipv4.tcp_mem = 10000000 10000000 16777216
net.core.netdev_max_backlog = 300000
net.core.optmem_max = 524287
net.ipv4.tcp_timestamps = 1
net.ipv4.tcp_tsack = 1
net.ipv4.tcp_tw_recycle = 1
net.ipv4.tcp_tw_recycle = 1
```

2. Make the sizes take effect:

[root@linux root]# sysctl -p /etc/sysctl.conf

## **TCP Time Stamps**

TCP time stamps are turned on by default to greatly reduce the chance of data corruption at high throughput rates. Therefore, SGI strongly recommends their use.

# **Glossary**

#### **Ethernet**

A communication network used to connect computers.

#### gigabit (Gbit)

A communication rate of 10<sup>9</sup> bits per second.

#### host

Any system connected to the network.

#### hostname

The name that uniquely identifies each host (system) on the network.

#### IP address

A number that uniquely identifies each host (system) on a TCP/IP network.

#### **LED**

*Light-emitting diode*, a light on a piece of hardware that indicates status or error conditions.

#### MAC

Medium access control, also called the physical layer.

#### MAC address

The physical address of the SGI 10-Gbit Ethernet Network adapter, which is distinct from the IP address.

#### MTU

*Maximum Transmission Unit* is a configuration parameter that controls the size of the Ethernet frames that the SGI 10-Gigabit Ethernet network adapter can transmit and receive.

#### man (manual) page

An online document that describes how to use a particular command. Also called reference page.

## multiclient configuration

A TCP/IP configuration in which the system is connected via 10-Gbit Ethernet to a switch that fans out to multiple clients via 1-Gbit Ethernet.

#### NIS

*Network Information Service* is a distributed database mechanism for user accounts, host names, mail aliases, and so on.

#### **PCI Express**

*Peripheral Component Interconnect Express* is a high-performance I/O interconnect. Traditional PCI attributes are maintained from a usage model, but the parallel PCI bus interconnect is replaced by a highly scalable serial interface.

#### reference page

See man (manual) page.

#### TCP/IP

Transmission Control Protocol/Internet Protocol is a standard networking protocol

# Index

| 10GBASE-SR, 5<br>1000-Base-SX, 3                                                                               | ifconfig, 3, 9–11 installation, 5 ip, 3                                            |
|----------------------------------------------------------------------------------------------------|------------------------------------------------------------------------------------|
| adapter enabling, 9 adapter resetting, 10 Altix systems, 1 Altix XE systems, 1                                 | jumbo Ethernet frames, 10<br>jumbo frames<br>MTU sizes supported, 10<br>tuning, 13 |
| cabling, 2 configuration changes, 10 configuration limits, 3 connector, 2, 6                                   | L LC connector, 2, 5 LEDs, 7 lspci, 8                                              |
| enabling the adapter, 9 end caps, 5 ethtool, 3, 10                                                             | MMR, 3<br>modal bandwidth requirements, 3<br>MTU sizes, 10<br>Myri10GE driver, 10  |
| features and capabilities, 1 fibre optic connections, 6 fibre type, 3 frames, 10 functionality verification, 7 | N  netstat, 10 network buffer sizes, 14 network connection, 5                      |

| O operating, 7                                                                       | standard-size Ethernet frames, 10 supported systems, 1                                                            |
|--------------------------------------------------------------------------------------|----------------------------------------------------------------------------------------------------|
| of critically .                                                                      | Т                                                                                                    |
| P                                                                                    |                                                                                                    |
| performance tuning, 13 ports, 3 /proc/net/dev, 8                                     | TCP time stamps, 14 tools, 3 transmit (TX) traffic, 8 troubleshooting, 11 troubleshooting with LEDs, 7 tuning, 13 |
| R                                                                                    | Ü                                                                                                    |
| read/write size, 13 receive (RX) traffic, 8 recv calls, 13 resetting the adapter, 10 | U<br>unknown device, 8<br>update-pciids, 8                                                                        |
| S                                                                                    | V                                                                                                    |
| /sbin/ifconfig, 8<br>/sbin/lsmod, 8                                                  | verifying functionality, 7                                                                                        |